# **DIGIZ**

# Quick Start Guide

ConnectPort® TS 8, TS 8 MEI, TS 16, TS 16 MEI

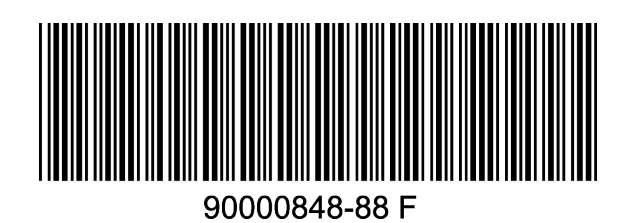

### **1 Verify your components**

RJ-45 diagnostic loopback

Verify that you have all included equipment.

If any item is missing or damaged, contact your supplier.

#### **Included equipment**

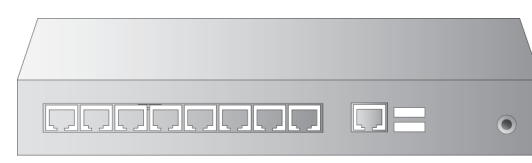

ConnectPort TS 8 or 16

Power cord (for U.S. models)

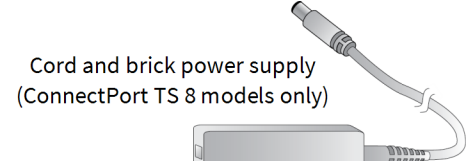

**acciocedo** o: Locking barrel power outlet ConnectPort TS 16 (EIA-232 and MEI AC models)  $\Box$ VAC power outlet ConnectPort TS 16 48 VDC model QQQQQQQQ QQQQQQQQ  $\cdot$  .

ConnectPort TS 8 (EIA-232 and MEI models)

48 VDC screw power Ground

### **2 Connect the hardware**

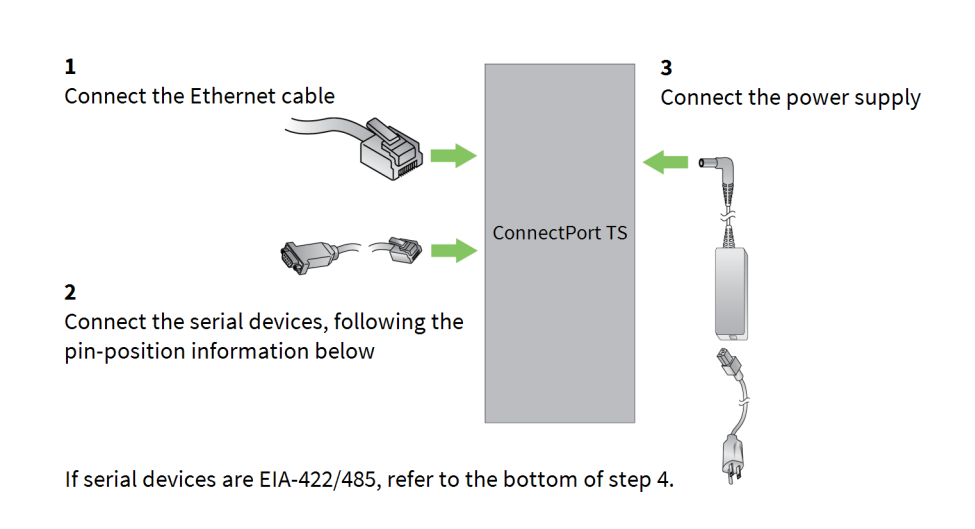

## **Pin positions for connecting serial devices**

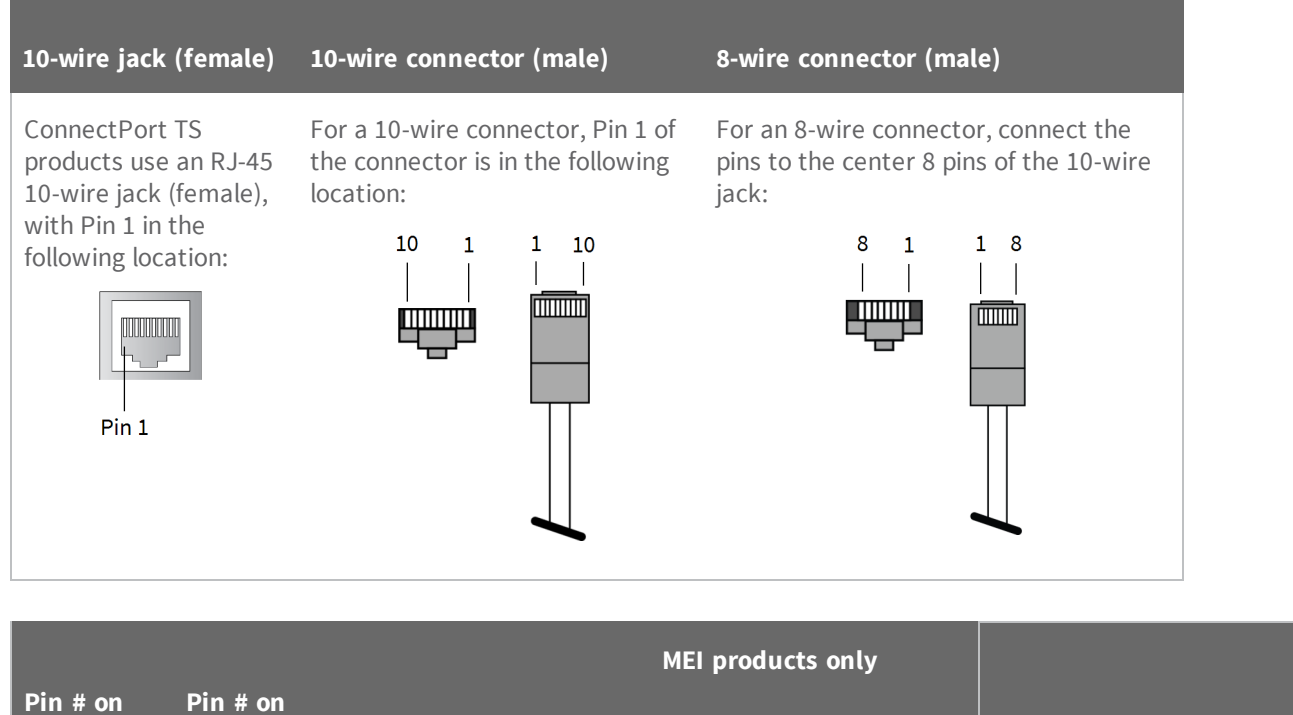

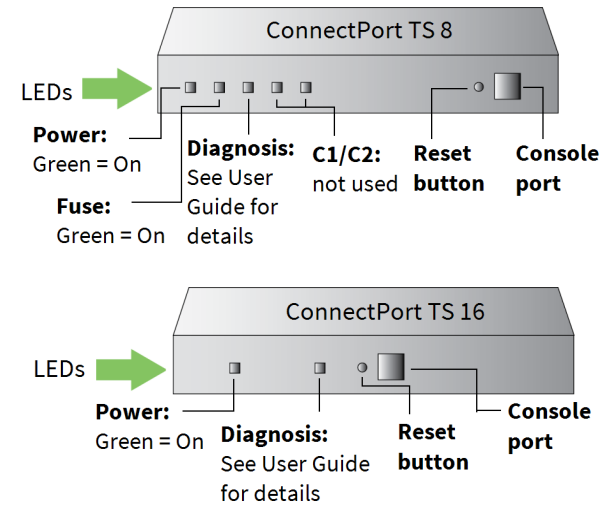

**Pin # on 10-wire**

Digi, Digi International, and the Digi logo are trademarks or registered trademarks in the United States and other countries worldwide. All other trademarks mentioned in this document are the property of their respective owners.

**PortServer TS 8/16 MEI**

**EIA-422/485**

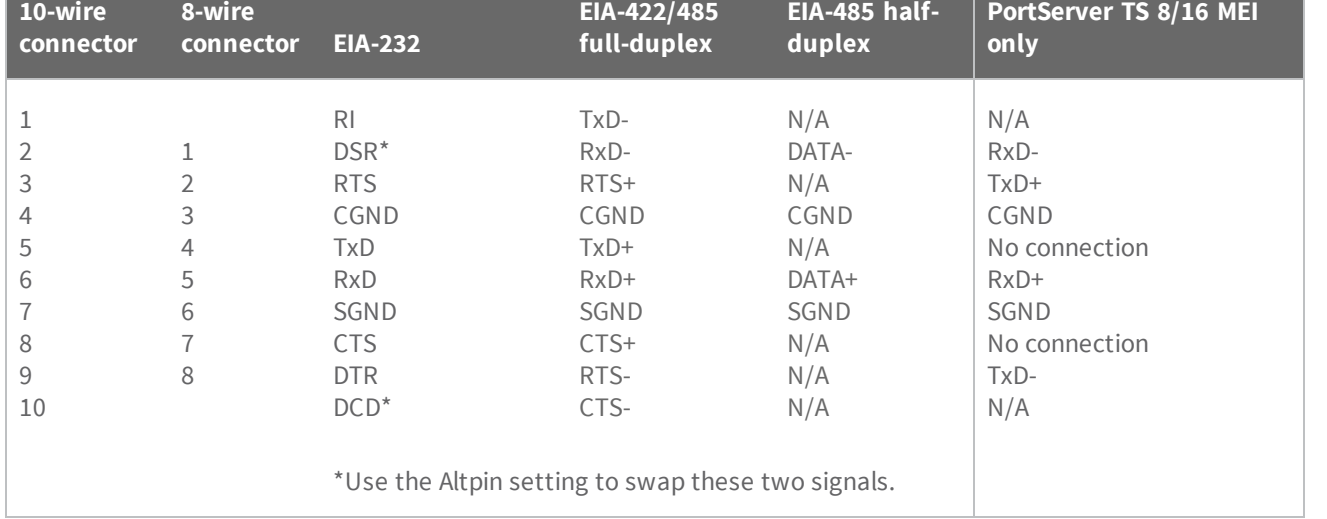

© 2016 Digi International Inc.

#### **3 Download the required software**

Digi provides several utilities that discover devices present on a network. You will need to download either the **Digi Discovery Utility** or **Digi Port Authority - Remote**.

- 1. Navigate to [www.digi.com/support/cpts8.](http://www.digi.com/support/cpts8)
- 2. Click the **Diagnostics, Utilities, and MIBs** link.
- 3. Select your operating system.
- 4. Download and run either the **Digi Discovery Utility** or **Digi Port Authority - Remote**.

If you want to manage your serial ports with Digi's RealPort software, download the RealPort software.

- 1. Navigate to [www.digi.com/support/cpts8.](http://www.digi.com/support/cpts8)
- 2. Click the **Drivers** link.
- 3. Select your operating system. A list of available downloads and release notes for your operating system appears.
- 4. Download the RealPort driver and the release notes.

**Note** For Microsoft Windows operating systems, unzip the download package and run the executable file. For Linux or Unix operating systems, unload the release notes first and follow the instructions in the release notes.

#### **4 Configure the serial ports**

Access the *Digi Connect Family User Guide* from the Documentation tab at [www.digi.com/support/cpts8.](http://www.digi.com/support/cpts8)

Use Digi Discovery Utility or Digi Port Authority—Remote to discover devices on your network and open the web interface.

- 1. In the list of discovered devices, select the ConnectPort TS 8/16 device.
- 2. If you are not using DHCP, configure the IP address.
- 3. Open the web interface. In the Digi Device Discovery Utility, click **Open web interface**. In Digi Port Authority-Remote, click **Device Configuration**.
- 4. A login prompt for the web interface appears. Enter the default username and password: **root** and **dbps**.

#### In the web interface, under **Configuration**, click **Serial Ports**.

Configure serial port settings using port profiles. Port profiles are a defined set of serial port parameters for a particular use. The web interface and User Guide contain descriptions of the port profiles. For ConnectPort TS 8/16 products, Digi recommends the **RealPort** port profile. For help in configuring the device for use with other port profiles, see the User Guide. To configure ports to use the RealPort port profile:

Note The CTS and RTS controls signals are available as separate differential signals in the EIA-422/EIA-485 4-wire mode. Do not use these differential signals in 2-wire mode. The CTS and RTS differential signals are *not* terminated or biased internally. If you require termination or biasing, it must be done externally.

The table below lists EIA-232 cable adapters that work with ConnectPort TS 8/16 products. For additional cabling information, go to [www.digi.com/support/cpts8](http://www.digi.com/support/cpts8) and click the **Documentation** tab. To order cables, click **Cabling**.

- 1. On the **Serial Port Configuration** page, click the port to be configured.
- 2. Click **Change Profile**.
- 3. In the list of profiles, select the **RealPort** port profile.
- 4. Click **Apply**.

For EIA-232 devices that will be connected using 8-wire cables, configure the **Altpin** setting. The default for this setting is off; it must be enabled as needed for each serial port. For each applicable serial port:

- 1. Click **Advanced Serial Settings**.
- 2. Select the **Enable alternate pinout (altpin)** setting.
- 3. Click **Apply**.

The serial ports for ConnectPort TS 8/16 MEI products are set to EIA-232 by default. For serial ports that connect to EIA-422 or EIA-485 devices, configure the serial ports. For each applicable serial port:

- 1. Click the serial port to select it.
- 2. On the **Serial Port Configuration** page, click the **Multiple Electrical Interface (MEI) Serial Settings** link.
- 3. Select **EIA-422/EIA-485**.
- 4. Select the number of differential wires the device uses for communication:
	- **2 wires**: a half-duplex connection with shared transmit and receive wires.
	- **4** wires: a full-duplex connection with independent transmit and receive pairs. This is the default setting.
- 5. Select **Enable termination** if you require termination or use of biasing resistors across the lines. Enable this setting if the terminal server port is an endpoint node of the EIA-422/485 network and you want termination or biasing. 2-wire mode uses termination or biasing at one of the end points; usually the Master endpoint.

Your ConnectPort TS device is now configured for basic serial port connectivity. For information on other configuration options and additional product information, see the User Guide.

#### **5 Locate the appropriate cable adapters for your product**

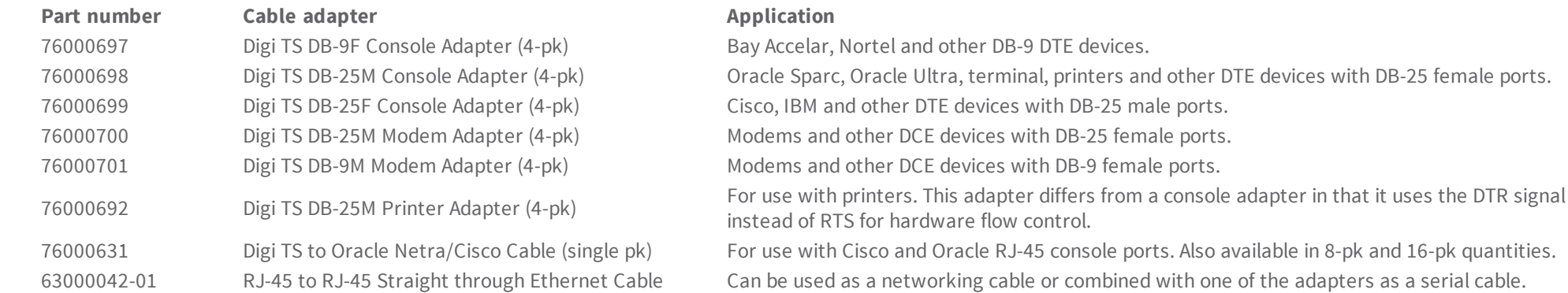

**Note** Cable adapters are 8-wire. If you are using these cable adapters with modems, or other applications that require Data Carrier Detect (DC) control, you must enable the alternate pinout setting, or ALTPIN, as shown in step 4.

#### **6 Next steps**

**Digi Technical Support**: Digi offers multiple technical support plans and service packages to help our customers get the most out of their Digi product. For information on Technical Support plans and pricing, contact us at 877.912.3444 or visit us at [www.digi.com/support.](http://www.digi.com/support)